## **Exportar un presupuesto TCQi a Excel**

Para exportar el presupuesto del proyecto/obra a formato EXCEL, se realizará desde el Menú <a>I <a>Con la opción  $\mathbf{X}$ 

En esta vista se deberá indicar qué capítulos queremos exportar o, por defecto el programa indicará su totalidad. Así mismo se deberán indicar fecha a indicar en la cabecera y también marcar entre las siguientes opciones, las deseadas:

- **Precios Mudos**: Se genera el Excel dejando los precios unitarios a cero.
- **Bloquear mediciones**: Se genera el Excel del presupuesto dejando protegidas a escritura las celdas de las mediciones.
- **Bloquear precios**: Se genera el Excel del presupuesto dejando protegidas a escritura las celdas de los precios.
- **Exportar cabecera de capítulos**: Se genera el presupuesto en Excel exportando la cabecera de los códigos (nombres, códigos)

From: <http://wiki.itec.cat/>- **Wiki**

Permanent link: **[http://wiki.itec.cat/doku.php?id=tcqi:tcqi\\_modulos:tcqi\\_pre:exportar\\_presupuesto\\_a\\_excel](http://wiki.itec.cat/doku.php?id=tcqi:tcqi_modulos:tcqi_pre:exportar_presupuesto_a_excel)**

Last update: **2018/01/10 11:30**

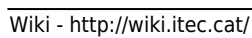

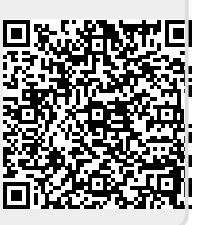